## Руководство по использованию программы Releon Plant

Теплица Releon может работать как автономно (без подключения к компьютеру), так и с подключением к ПК.

Для работы теплицы с ПК необходимо установить программное обеспечение для теплицы (Releon Plant).

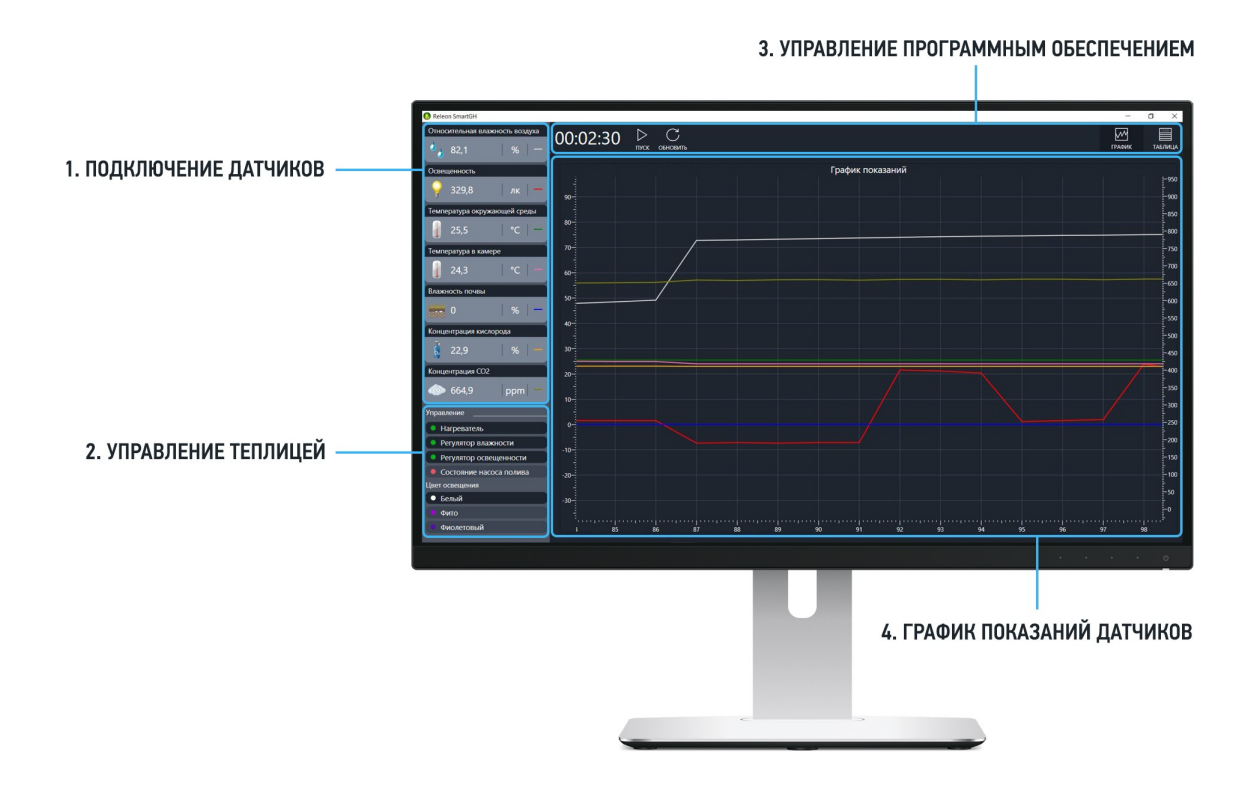

Экран программного обеспечения разделен на четыре части:

График показаний датчиков – отображает получаемые данные со встроенных датчиков.

Управление теплицей – функционал, дублирующий управляющие элементы на панели управления. Управление возможно как через программное обеспечение, так и через панель управления.

Управление программным обеспечением – запуск и остановка измерений, выгрузка данных в Excel.

График показаний датчиков – отображает получаемые значения со всех встроенных датчиков на график. По умолчанию на графике отображаются все датчики, но можно оставить только необходимые. Для этого на графике необходимо кликнуть правой кнопкой мыши и в пункте меню «Графики» выключить отображение показаний датчиков, следить за которыми на графике не нужно.